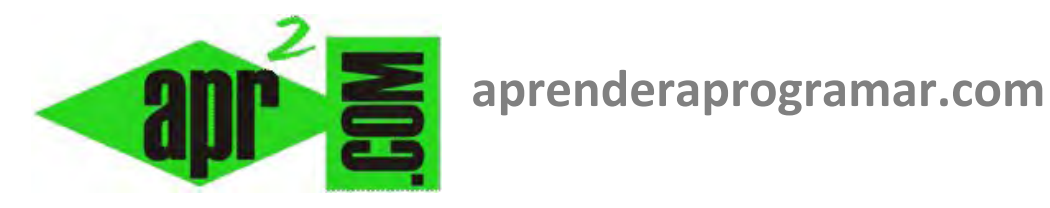

## **Generar un archivo punto exe en Visual Basic como programa ejecutable. Final del curso. (CU00355A)**

**Sección: Cursos Categoría: Curso Visual Basic Nivel I** 

**Fecha revisión: 2029** 

**Autor: Mario R. Rancel** 

**Resumen: Entrega nº54 del Curso Visual Basic Nivel I**

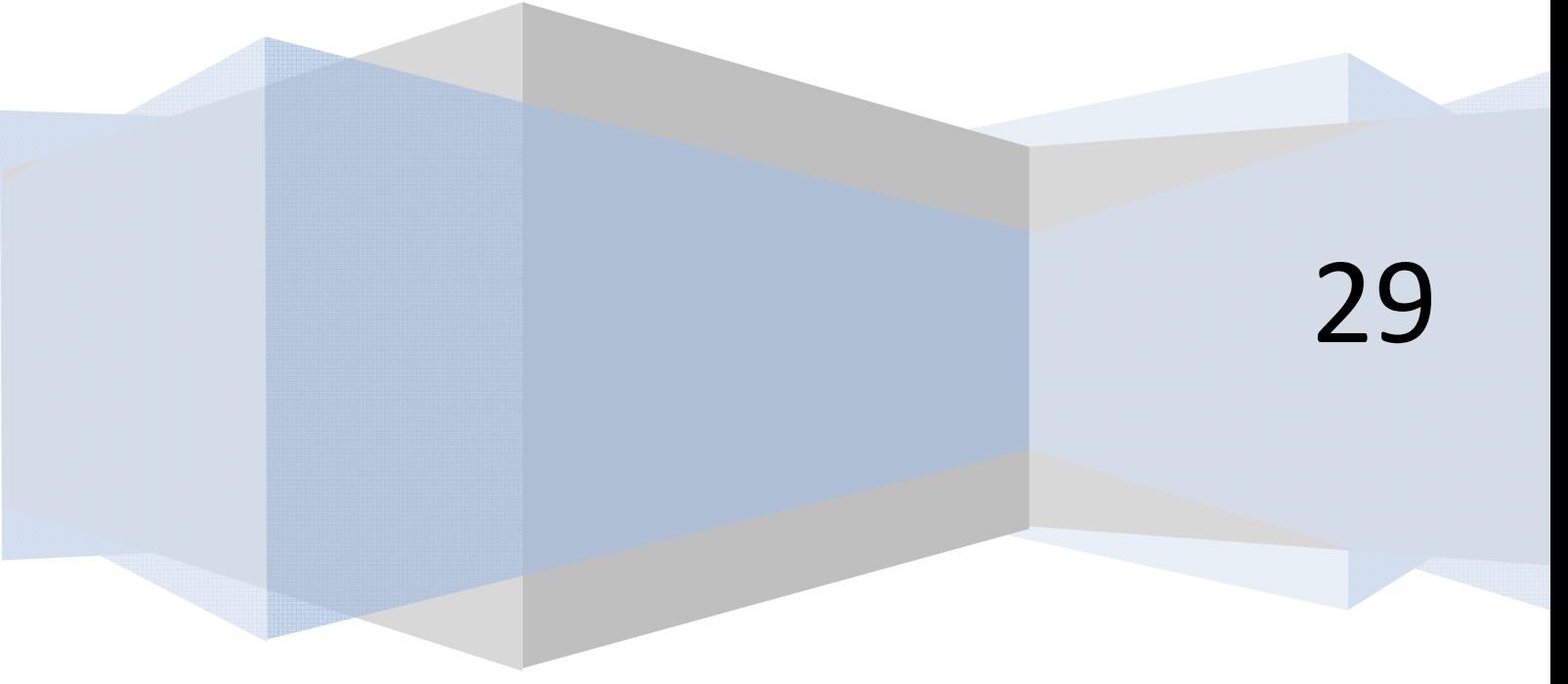

## **GENERAR UN ARCHIVO PUNTO EXE**

Tras desarrollar el código correspondiente a un programa, el paso final será generar un archivo del tipo programa.exe que podamos ejecutar en cualquier ordenador con sistema operativo Windows sin necesidad de tener instalado Visual Basic.

Para ello seguiremos estos pasos:

a) **En las versiones menos recientes de Visual Basic:** ir al menú Archivo, Generar.exe, e indicar el nombre y la ruta donde queremos guardar nuestro archivo ejecutable. Pruébalo con cualquiera de los pequeños programas que hemos visto.

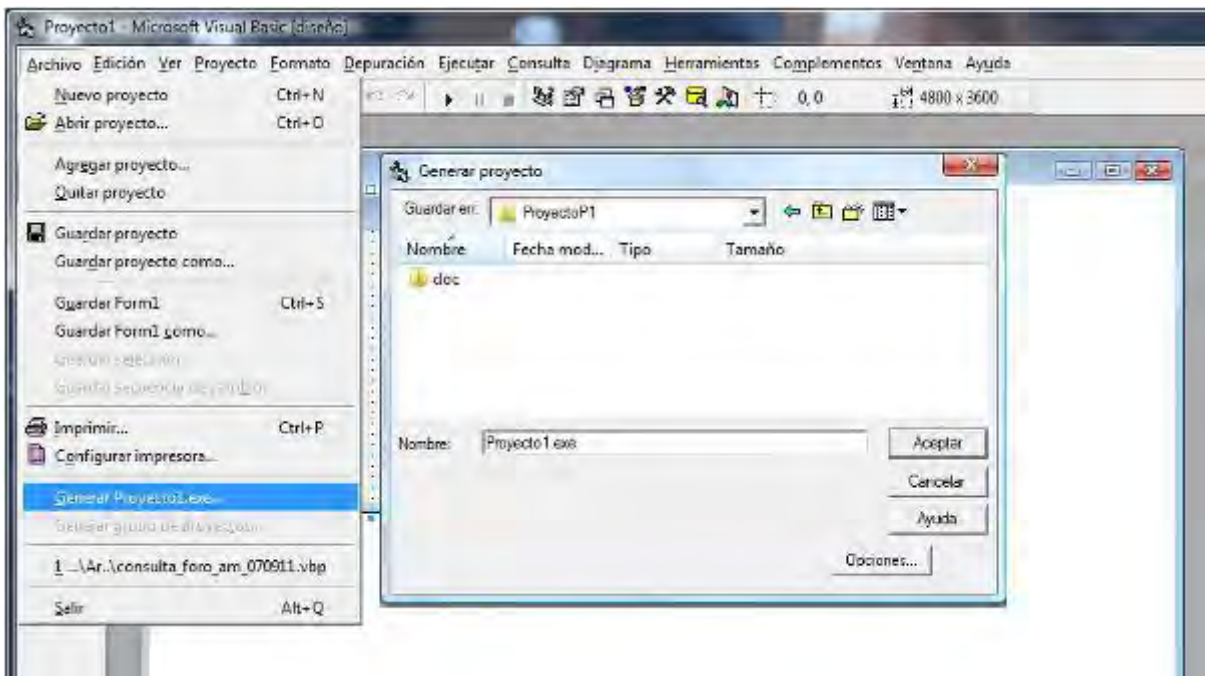

b) **En las versiones más recientes de Visual Basic:** como primer paso habremos creado un proyecto (para ello en el menú Archivo -- > Nuevo proyecto, elegimos Aplicación de Windows Forms). Escribimos el código de nuestro proyecto y guardamos el proyecto con un nombre, por ejemplo WindowsApplication1, en la ruta que nosotros queramos (por ejemplo C:\Users\Asus\Desktop\proyecto1). Podemos trabajar el tiempo que queramos en el proyecto, realizando los cambios o modificaciones que sean necesarios. Cuando queramos generar el archivo ejecutable (punto exe) vamos a la opción de menú Depurar -- > Generar WindowsApplication1 (o generar el proyecto con el nombre que le hayamos puesto). Una vez hecho esto en una ruta como C:\Users\Asus\Desktop\proyecto1\WindowsApplication1 \WindowsApplication1\bin\Release encontraremos un archivo con extensión .exe y el nombre de nuestra aplicación (si no lo encuentras búscalo con el buscador del explorador de Windows). Por ejemplo WindowsApplication1.exe. Haciendo doble click sobre ese archivo podemos ejecutar nuestro programa. También podemos copiarlo y pegarlo en otra ubicación (o trasladarlo a otro computador).

Una vez tenemos el archivo punto exe, este archivo funcionará como cualquier otro programa. Podemos distribuirlo a cualquier usuario de Windows y éste podrá ejecutarlo en su ordenador, simplemente haciendo doble click sobre él. No obstante, al distribuirlo como punto exe el código de programación que constituye el programa deja de estar accesible, de forma que un usuario que tenga el punto exe no puede acceder al código del programa, sino simplemente ejecutarlo.

## **FINAL DEL CURSO PROGRAMACIÓN EN VISUAL BASIC NIVEL I**

Con esta entrega llegamos al final del curso "Programación en Visual Basic nivel I". Esperamos que haya sido un curso útil y ameno para todas las personas que lo hayan seguido. Y como en todo final, cabe hacer algunas consideraciones especiales.

- Gracias al equipo humano de aprenderaprogramar.com que ha hecho posible su publicación, y en especial a César Hernández, Javier Roa, Jorge Maestro, Manuel Tello, Walter Sagástegui y Enrique González.
- Gracias a todas las personas que de una u otra forma han participado enviando propuestas de mejora, comentarios, avisos de erratas, etc. y a los alumnos que han seguido el curso en las modalidades de tickets on-line y tutorizado on-line.
- A todos los que no han participado pero han seguido el curso, desde aprenderaprogramar.com les agradeceríamos nos hicieran llegar una opinión o propuesta de mejora sobre el mismo, bien a través de correo electrónico a contacto@aprenderaprogramar.com, bien a través de los foros.
- A quienes hayan seguido el curso de forma gratuita y piensen que los contenidos son de calidad y que merece dar un pequeño apoyo económico para que se puedan seguir ofreciendo más y mejores contenidos en este sitio web, les estaremos muy agradecidos si realizan una pequeña aportación económica en forma de donación pulsando sobre el enlace que aparece en la página principal de aprenderaprogramar.com.

Como colofón al curso, vamos a proponer un ejercicio complementario y opcional para aquellas personas que estén interesadas en realizarlo. Este ejercicio es un complemento al curso, con objeto de que las personas interesadas puedan practicar con una aplicación algorítmica desarrollada en código Visual Basic. Este ejercicio puede requerir varias horas de dedicación, por lo que insistimos en que es opcional ya que no trata de mostrar conceptos básicos, sino de hacer una aplicación práctica semiavanzada. Diremos también que es interesante, pero cada cual que decida en función de sus intereses y tiempo disponible.

A todos los que nos han leído y nos siguen, gracias. ¡Nos vemos en el próximo!

**El equipo de aprenderaprogramar.com** 

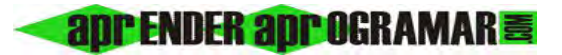

## **Próxima entrega: CU00356A (opcional)**

**Acceso al curso completo en aprenderaprogramar.com** -- > Cursos, o en la dirección siguiente: http://www.aprenderaprogramar.com/index.php?option=com\_content&view=category&id=37&Itemid=61